## **C28x Floating Point Unit**

# **fastRTS Library**

### **Module User's Guide**

C28x Foundation Software

### **V1.00**

SPRCA75

June 16, 2010

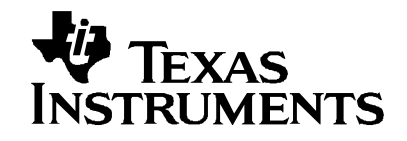

#### **IMPORTANT NOTICE**

Texas Instruments and its subsidiaries (TI) reserve the right to make changes to their products or to discontinue any product or service without notice, and advise customers to obtain the latest version of relevant information to verify, before placing orders, that information being relied on is current and complete. All products are sold subject to the terms and conditions of sale supplied at the time of order acknowledgement, including those pertaining to warranty, patent infringement, and limitation of liability.

TI warrants performance of its semiconductor products to the specifications applicable at the time of sale in accordance with TI's standard warranty. Testing and other quality control techniques are utilized to the extent TI deems necessary to support this warranty. Specific testing of all parameters of each device is not necessarily performed, except those mandated by government requirements.

Customers are responsible for their applications using TI components.

In order to minimize risks associated with the customer's applications, adequate design and operating safeguards must be provided by the customer to minimize inherent or procedural hazards.

TI assumes no liability for applications assistance or customer product design. TI does not warrant or represent that any license, either express or implied, is granted under any patent right, copyright, mask work right, or other intellectual property right of TI covering or relating to any combination, machine, or process in which such products or services might be or are used. TI's publication of information regarding any third party's products or services does not constitute TI's approval, license, warranty or endorsement thereof.

Reproduction of information in TI data books or data sheets is permissible only if reproduction is without alteration and is accompanied by all associated warranties, conditions, limitations and notices. Representation or reproduction of this information with alteration voids all warranties provided for an associated TI product or service, is an unfair and deceptive business practice, and TI is not responsible or liable for any such use.

Resale of TI's products or services with statements different from or beyond the parameters stated by TI for that products or service voids all express and any implied warranties for the associated TI product or service, is an unfair and deceptive business practice, and TI is not responsible nor liable for any such use.

Also see: Standard Terms and Conditions of Sale for Semiconductor Products. www.ti.com/sc/docs/stdterms.htm

> Mailing Address: Texas Instruments Post Office Box 655303 Dallas, Texas 75265

Copyright 2002, Texas Instruments Incorporated

### **Contents**

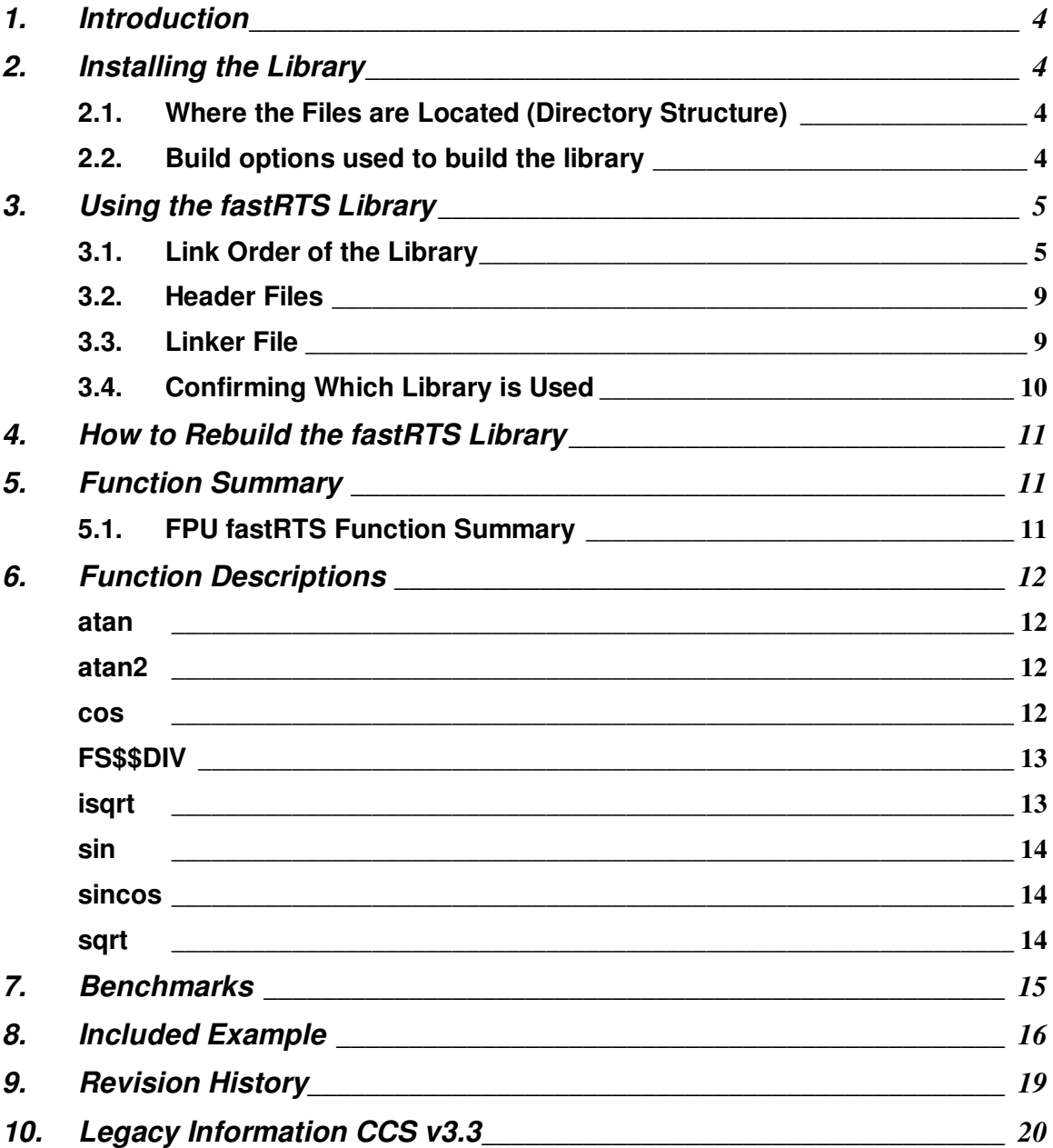

#### **Trademarks**

TMS320 is the trademark of Texas Instruments Incorporated.

Code Composer Studio is a trademark of Texas Instruments Incorporated.

All other trademark mentioned herein is property of their respective companies

### **1. Introduction**

The Texas Instruments TMS320C28x Floating Point Unit Fast Run-Time Support (RTS) library is a collection of optimized floating-point math functions for controllers with the C28x plus floatingpoint unit (FPU). This source code library includes C-callable optimized versions of selected floating-point math functions included in the compiler's standard run-time support libraries.

These routines are typically used in computationally intensive real-time applications where optimal execution speed is critical. By using these routines instead of the routines found in the existing run-time support libraries, you can achieve execution speeds considerably faster without rewriting existing code.

### **2. Installing the Library**

#### **2.1. Where the Files are Located (Directory Structure)**

As installed, the C28x FPU fastRTS Library is partitioned into a well-defined directory structure. By default, the library and source code is installed into the following directory:

c:\tidcs\c28\C28x\_FPU\_fastRTS\<version>

Table 1 describes the contents of the main directories used by library:

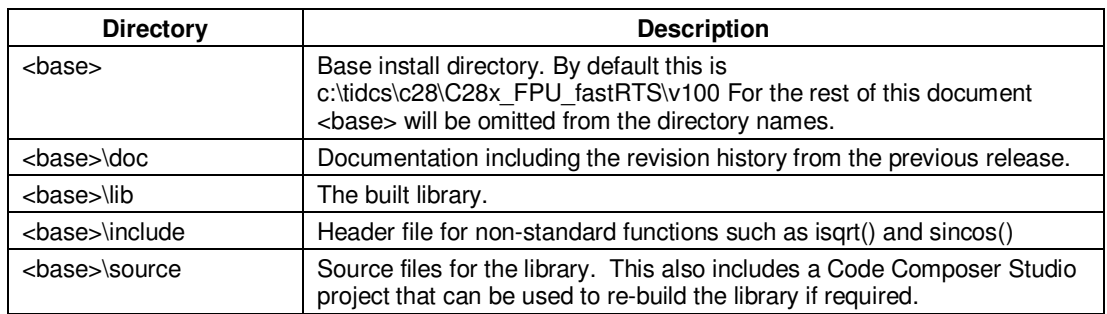

#### **Table 1. C28x fastRTS Library Directory Structure**

#### **2.2. Build options used to build the library**

The 1.00 library is built with C28x codegen tools V5.0.2 with the following options:

-g -o3 -d" DEBUG" -d"LARGE\_MODEL" -ml -v28 --float\_support=fpu32

### **3. Using the fastRTS Library**

#### **3.1. Link Order of the Library**

To use the fastRTS functions in place of the existing functions the fastRTS library must be linked before the existing run-time support library. The fastRTS library replaces only a subset of the functions in the current run time support libraries. Therefore, the standard runtime support library should be linked after the fastRTS library.

The library can be used with CCS 3.3 or CCS 4. If you want to use the library within a CCS 3.3 project see the Legacy Information section at the end of this document. All examples provided with the library are Code Compser 4.x based.

- 1) Add the fastRTS and standard RTS libraries to the project using
	- a) Project->Properties or Right click on the project and select Properties
	- b) Select C/C++ Build
	- c) Under the C2000 Linker settings, Click on "File Search Path"
	- d) In the "Include library file or command file" window, click on the  $+$  and add the fast RTS library: "rts2800\_fpu\_fast\_supplement.lib"
	- e) Make sure the path to the library is specified in the "Add <dir> to library search path" box. In the case shown below, the last entry points to the lib directory with the library.

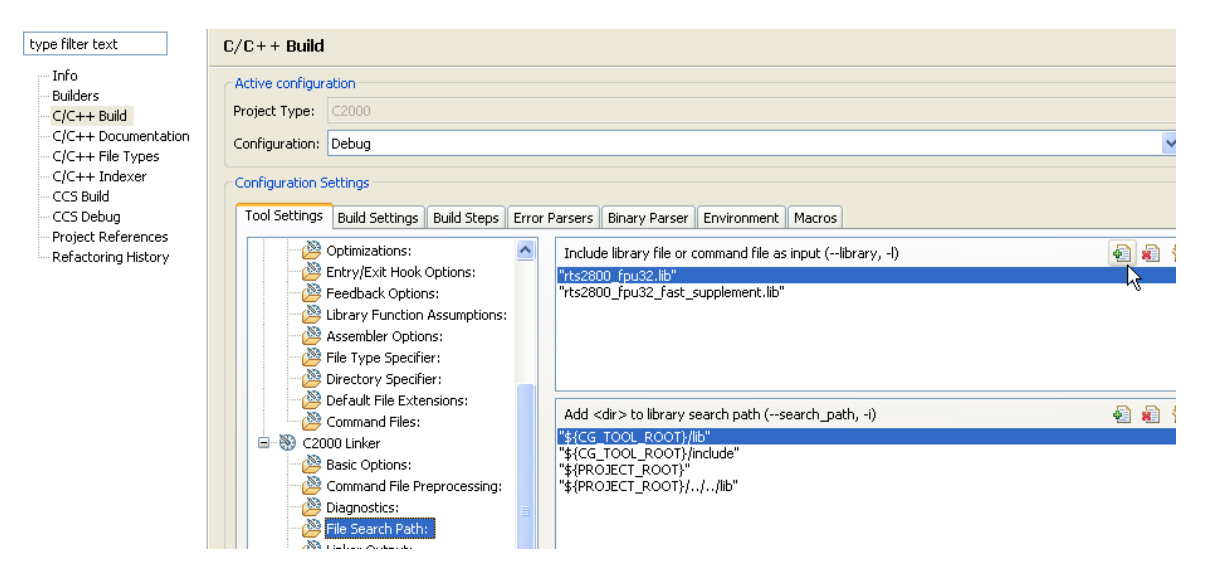

- 2) On the File Search Path dialog box, make sure the following options are checked (at the bottom of the dialog box).
	- a) Search libraries in priority order (-priority)
	- b) Reread libraries; resolve backward references (-x)

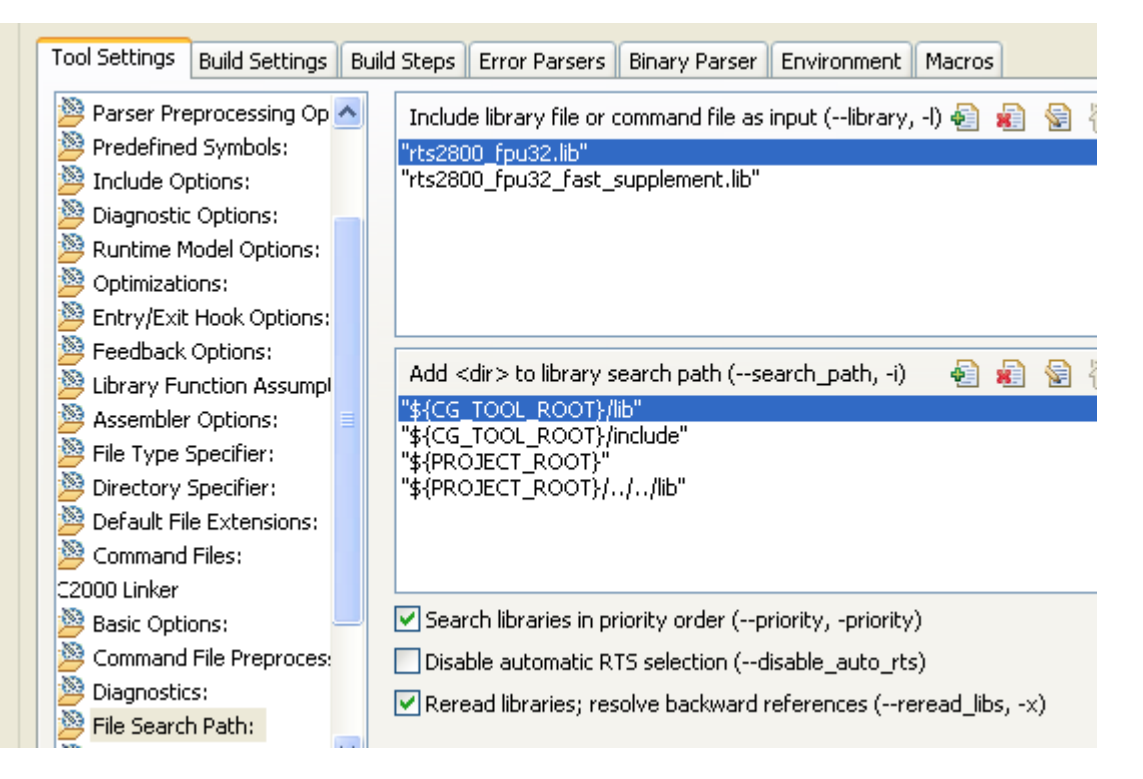

3) Specify the link order:

If the normal RTS library is first in the link order, then it will be searched first. If the fastRTS library is first, then it will be searched first.

To use the fastRTS functions, make sure it is first in the link order by following these steps:

a) Click on the "CCS Build" Options and the "Link Order" tab.

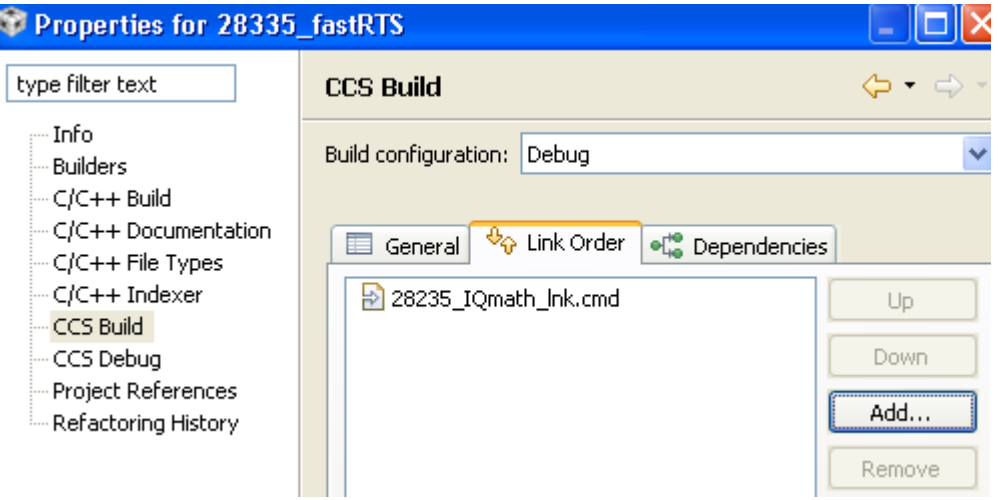

a) If both the rts2800 and fastRTS libraries are not listed, then click on the "Add" button and select them. Click "OK"

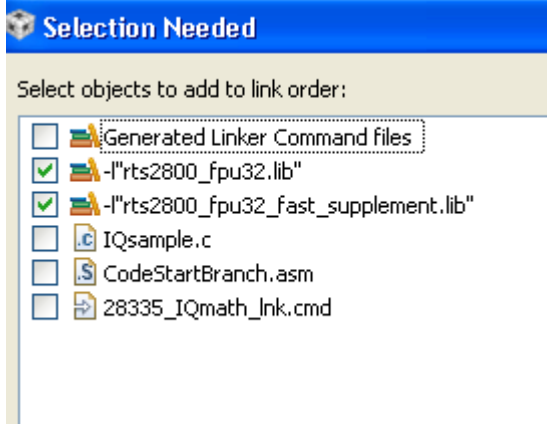

b) Move the fastRTS library up, so that it is linked in before the normal RTS library.

Click on the fastRTS library and then click on the "UP" button to move it up in the link order.

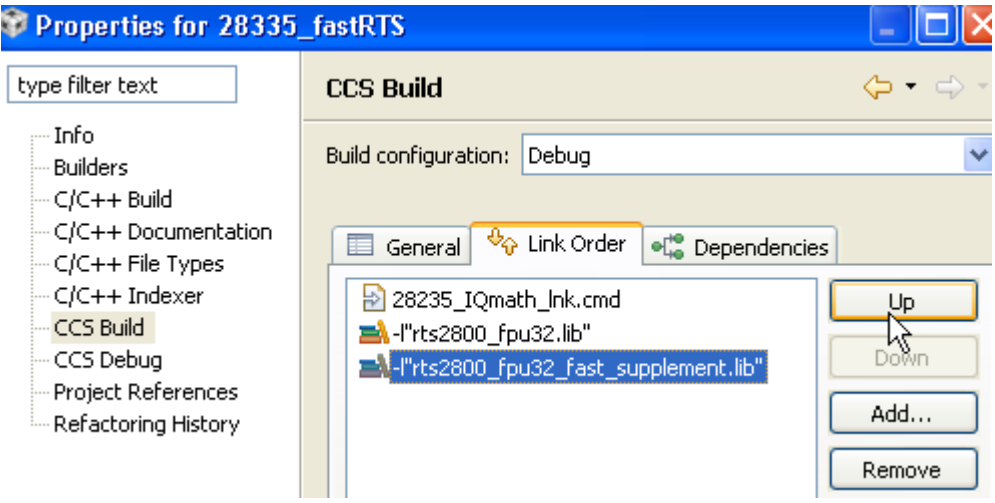

 **Normal RTS library (rts2800\_fpu32.lib) will be searched first:** 

 **fastRTS library (rts2800\_fpu\_fast\_supplement.lib) will be searched first:** 

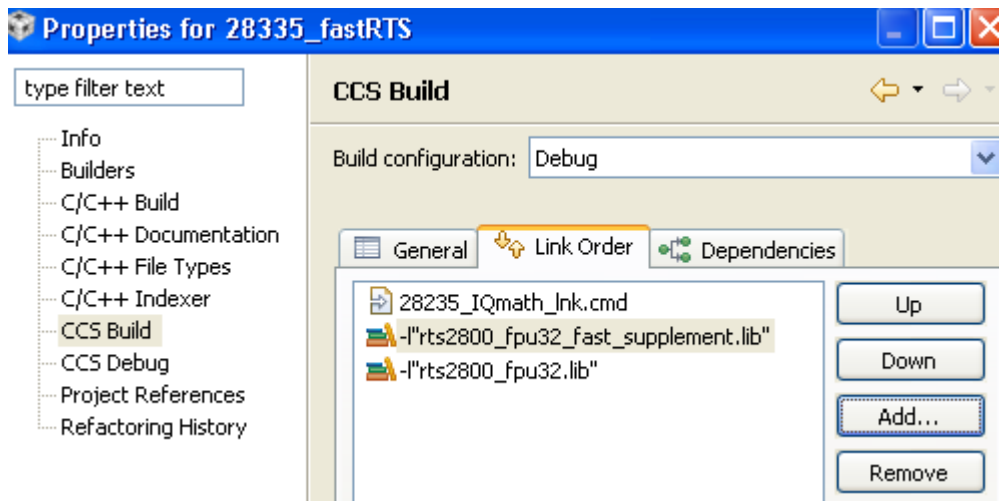

#### **3.2. Header Files**

Use the same header files you would for the standard RTS library. For functions that are not part of the standard RTS library, use the included C28x\_FPU\_FastRTS.h header file.

#### . **3.3. Linker File**

Many of the functions in the library use look-up tables to increase performance. These tables are located in the "FPUmathTables" memory section and are available in the boot ROM of the TMS320x2833x devices.

If you do not wish to load a copy of these tables into the device, use the boot ROM memory addresses and label the section as "NOLOAD" as shown below. This facilitates referencing the look-up tables without actually loading the section to the target.

Note that the boot ROM may not be zero-wait state on all devices and therefore using the boot ROM copy may add a few CPU cycles when compared to using the table loaded into SARAM. The impact to performance is minimal. Refer to the benchmarks section.

```
MEMORY 
{ 
PAGE 0 : 
 … 
    FPUTABLES : origin = 0x3FEBDC, length = 0x0006A0 
 … 
} 
SECTIONS 
{ 
 … 
    FPUmathTables : > FPUTABLES, PAGE = 0, TYPE = NOLOAD 
    … 
}
```
#### **Note:**

The addresses shown above are for the TMS320x2833x devices.

#### **Note:**

Using the fastRTS library may change the behavior of other standard RTS functions. For example, the fmod() function uses division. If the fastRTS library is used then the division portion will come from the FastRTS instead of the standard library.

#### **3.4. Confirming Which Library is Used**

After you build the project, check the .map file. This file is typically in the Debug directory of the project folder. This file will show which functions are being used from which library.

If the fastRTS library is linked in first, you will see something like the listing below. Notice the atan, cos, sin, sqrt and division functions are all coming from the fastRTS library.

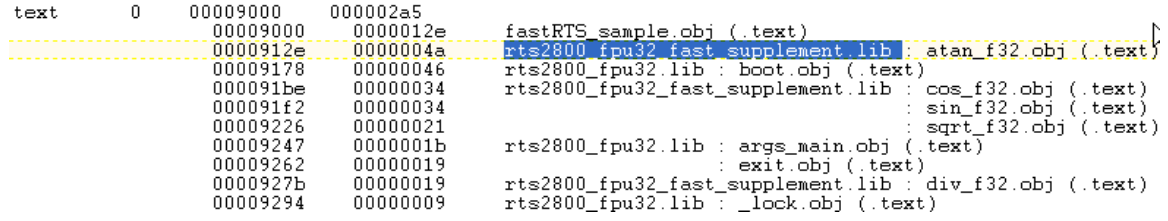

If the normal RTS library is linked in first, you will see something like this. Notice the atan, cos, sin, sqrt and division functions are all coming from the normal RTS library library.

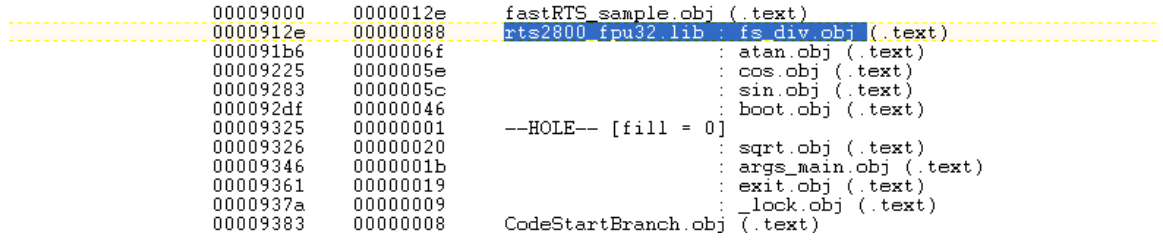

### **4. How to Rebuild the fastRTS Library**

If you want to rebuild the fastRTS library (for example, because you modified the source contained in the archive), use the supplied Code Composer Studio project in the build\_ccsv4 directory.

### **5. Function Summary**

#### **5.1. FPU fastRTS Function Summary**

The following functions are included in this release of the fast RTS library. Other functions will be added in future releases. These functions are called as in the current runtime support library.

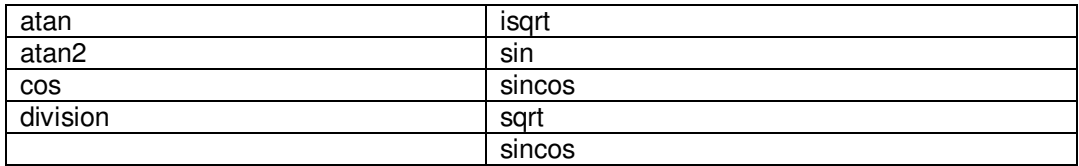

Note: isqrt() and sincos are not included in the standard RTS library.

## **6. Function Descriptions**

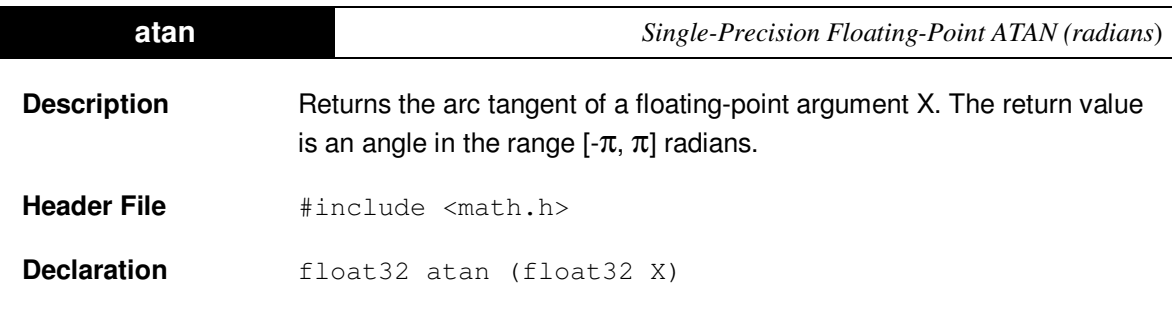

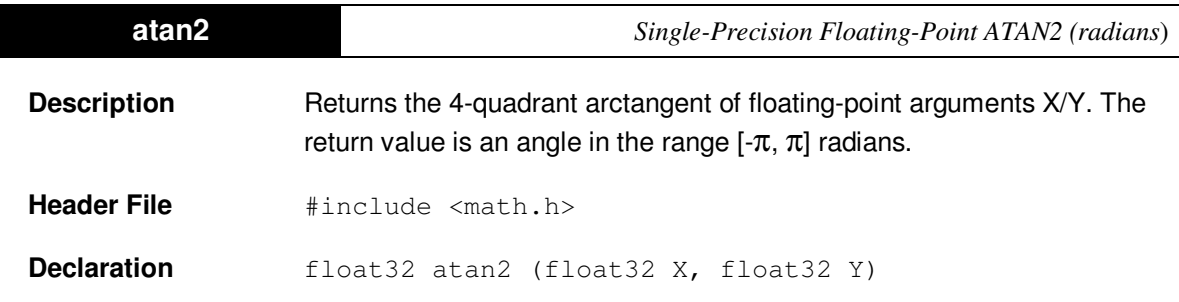

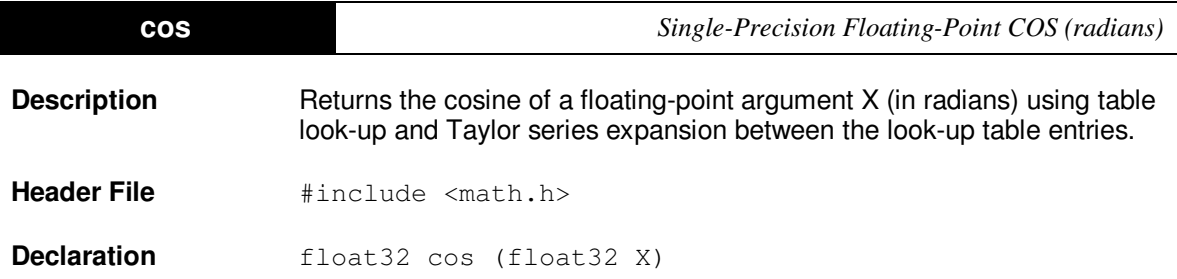

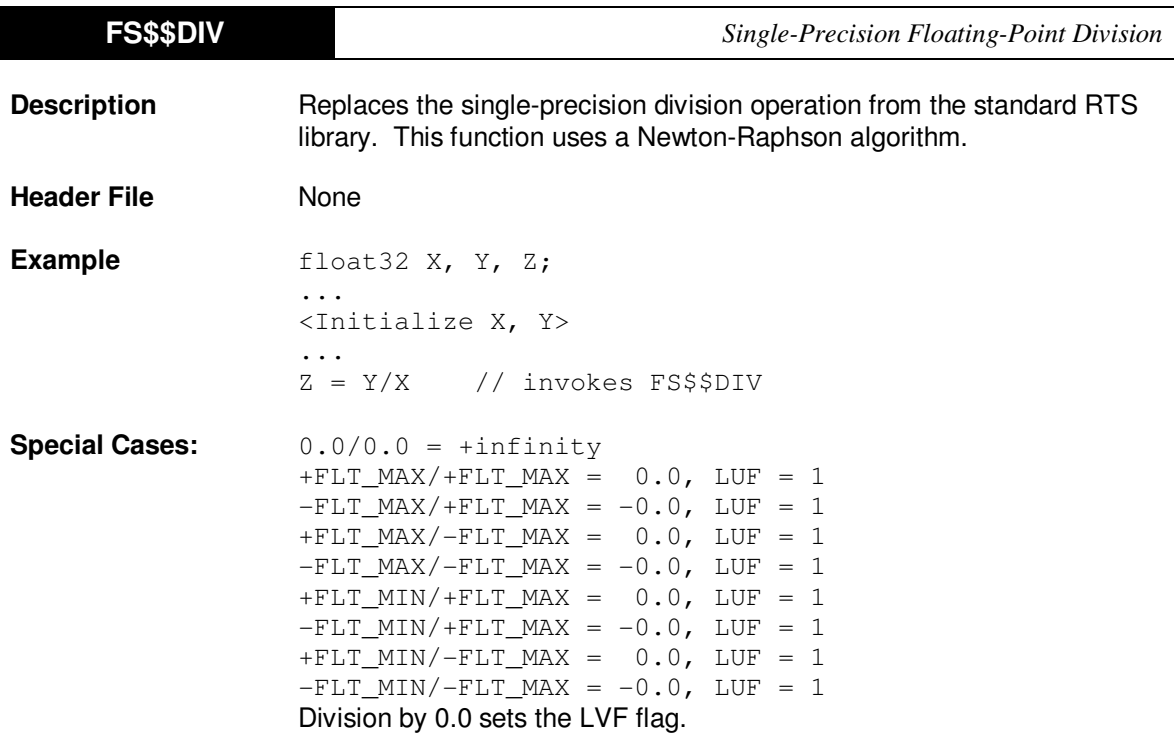

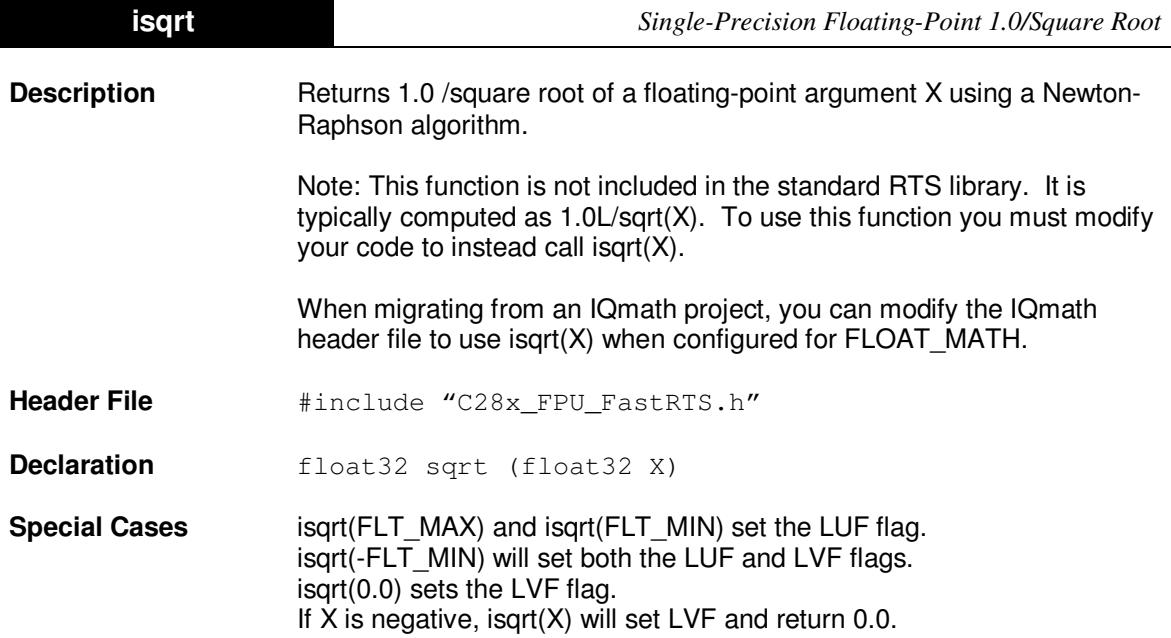

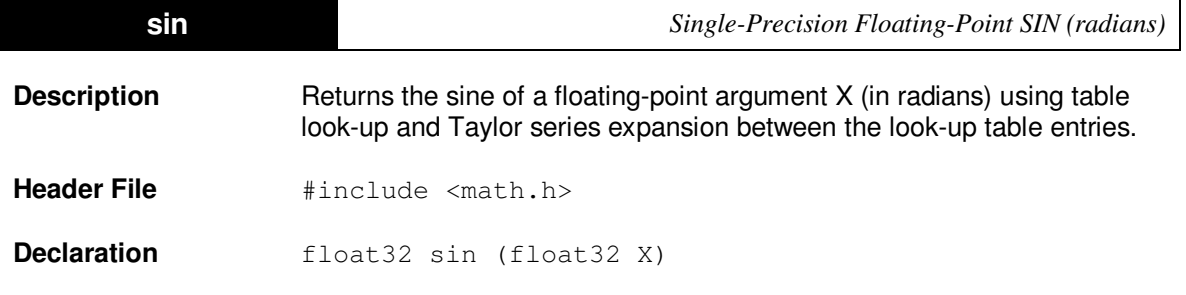

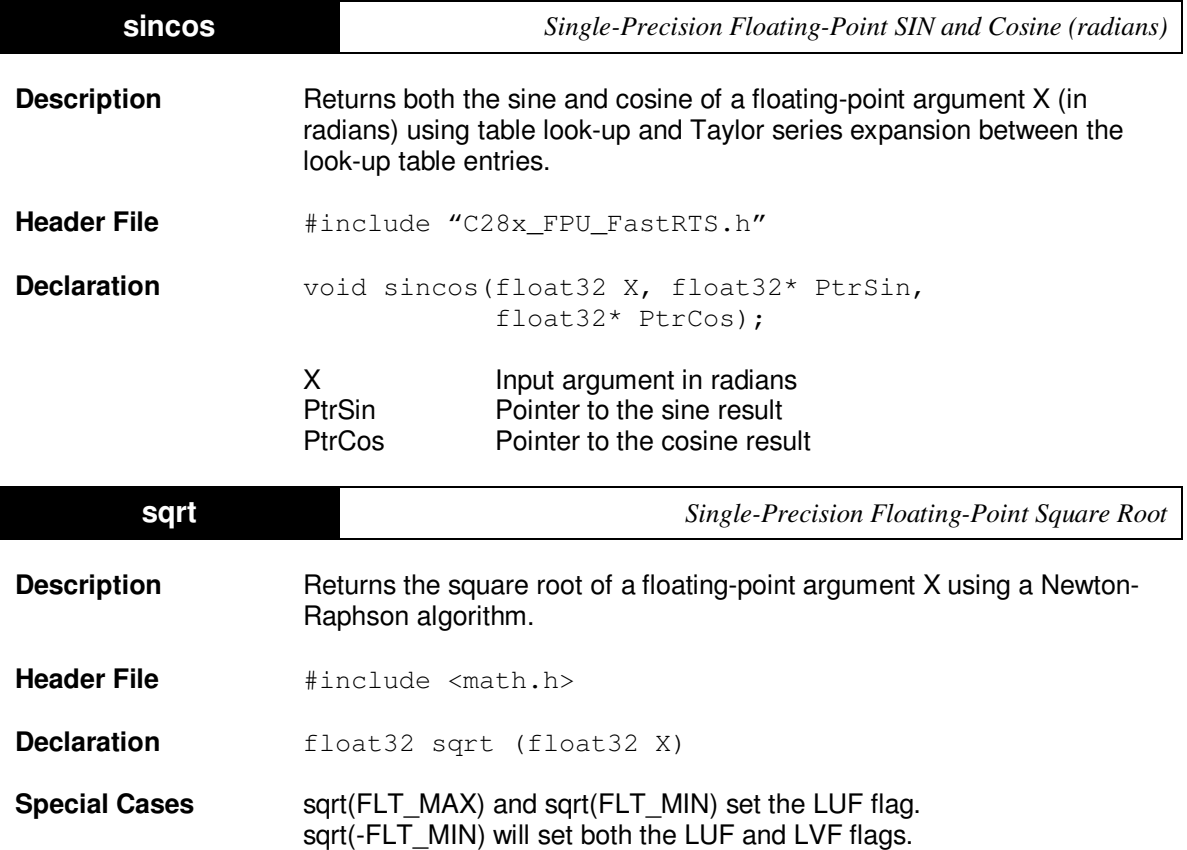

If X is negative, sqrt(X) will set LVF and return 0.0.

sqrt(0.0) sets the LVF flag.

### **7. Benchmarks**

The following table lists the execution time in CPU cycles for the fastRTS library routines. These numbers assume that both the code and stack are in zero wait-state memory. These numbers include function-call/return overhead but do not include any cycles for setting up the input data or storing the result.

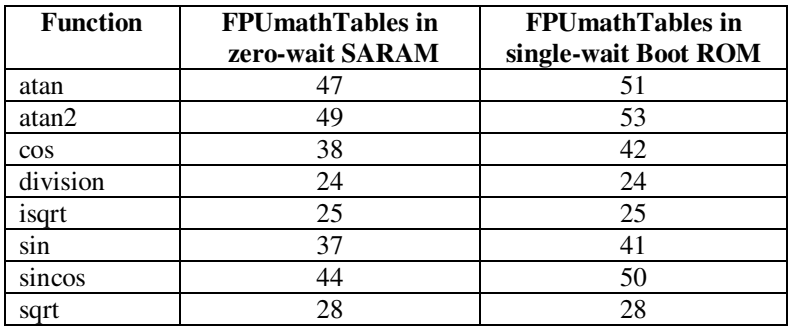

### **8. Included Example**

In the examples\_ccs4 directory there are projects for configured to use the normal RTS library and the fastRTS library. **The projects are identical except for the link order of the libraries (i.e. which library is searched first by the linker to resolve symbols.).** 

To view the waveforms in CCS 4, select tools->graphs-> dual time. Then click on "import" and select the sin\_cos.graphProp file in the directory of the example. Click "OK"

Repeat these steps for atan\_mag.graphProp.

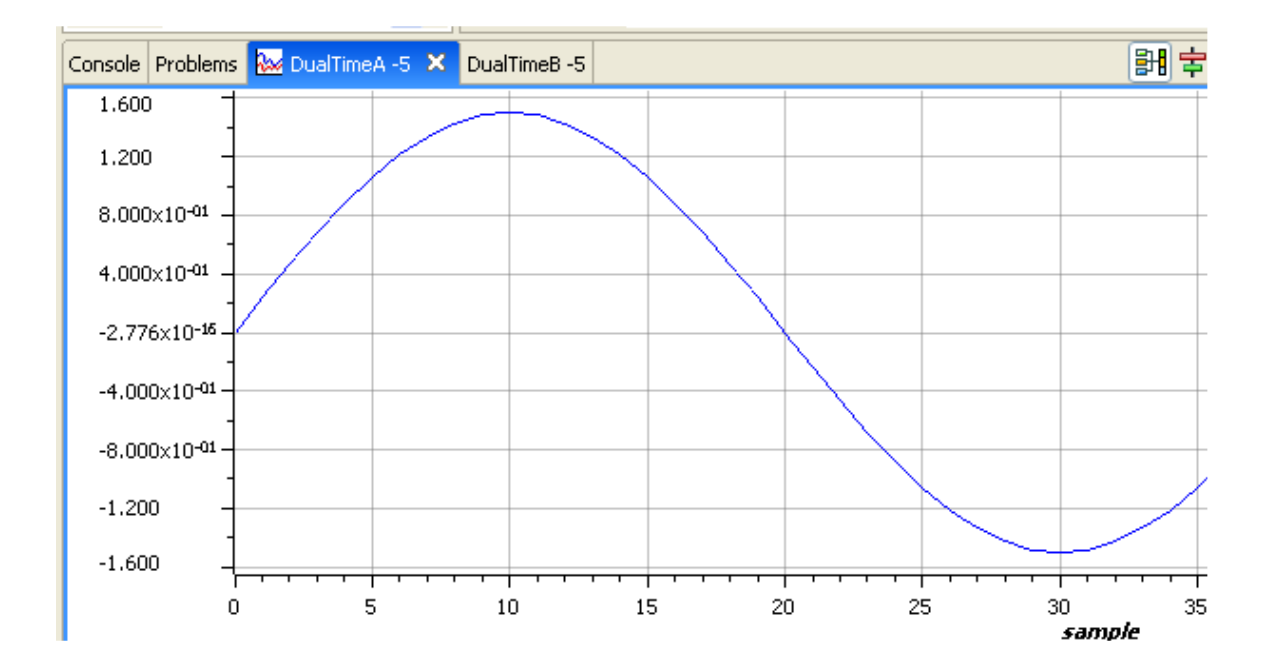

Sin Graph: Varaiable: Dlog.SINwaveform

Cosine Graph: Varaiable: Dlog.COSwaveform

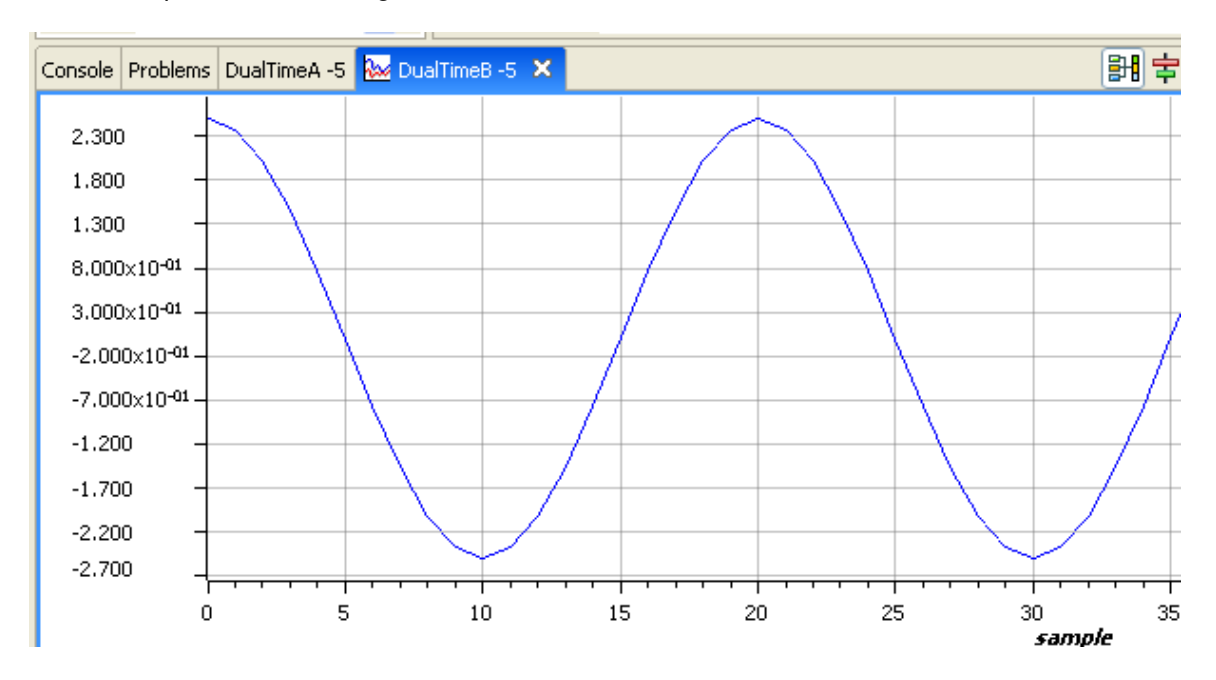

Mag Graph: Variable: Dlog.Mag

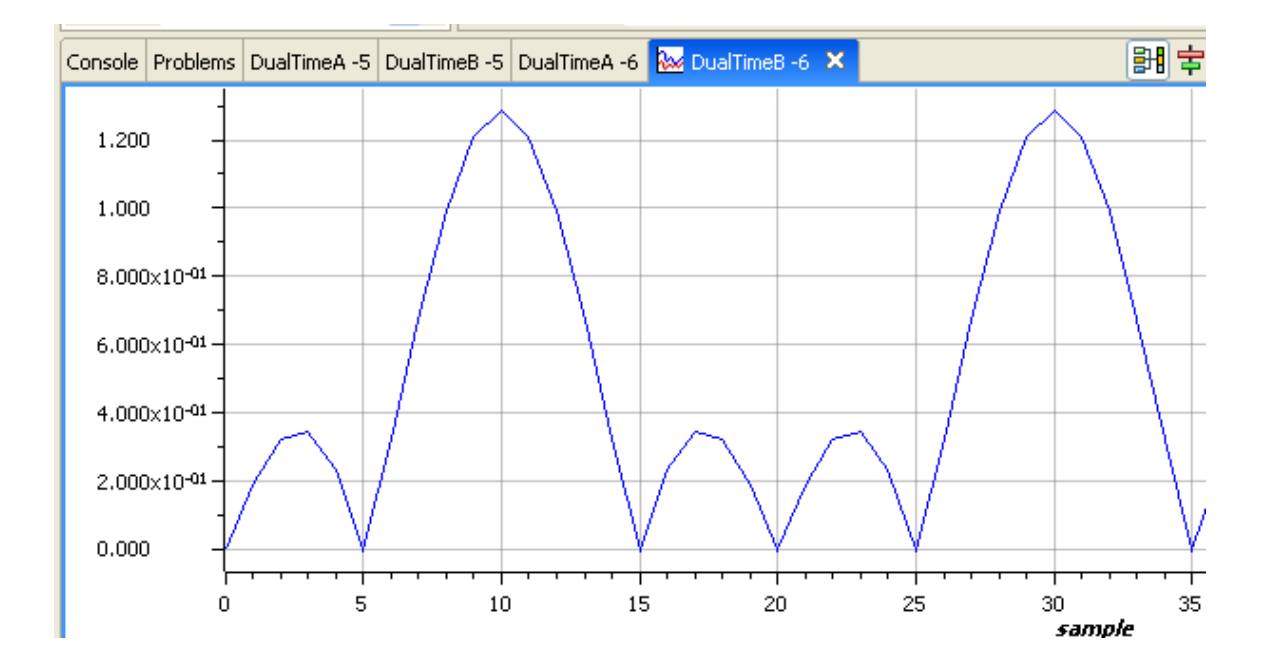

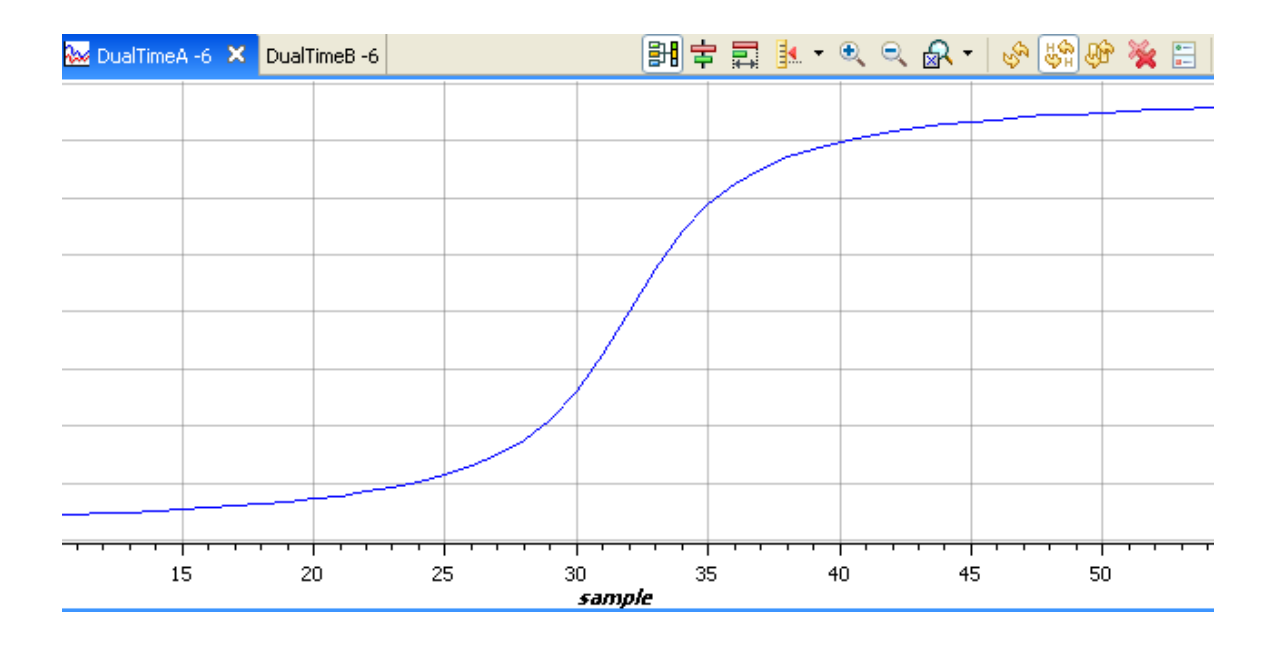

Mag Graph: Variable: Dlog.ATANwaveform

### **9. Revision History**

Update for controlSUITE V1.00

No changes were made to the library itself. The following was done to incorporate the 1.00 release into the controlSUITE structure:

- Updated the directory structure to fit into controlSUITE
- Added a project to build the library using CCS 4.
- Added an example project using a CCS 4 based project
- Updated this document for CCS 4 and controlSUITE information.

Changes from Beta1 to V1.00

- Removed the version name from the library name. This makes updating to a new library easier.
- Added sincos() function
- Sin and Cos:
	- o Corrected the constant value of 0.166 to 0.166667
	- $\circ$  Changed the truncated 2\*pi/512 value to a rounded value of 2\*pi/512. Previously this value was truncated.
	- $\circ$  In Beta 1, the int (Radian \* 512/(2\*pi)) calculation was done using float to 16-bit int. Changed this to 32-bit int to accommodate a larger range of input values.

### **10. Legacy Information CCS v3.3**

#### **Determining the link order for Code Composer Studio v3.3:**

The .lib file can be used in either CCS 3.3 or CCS 4. This section describes how the link order is determined if the library is used within a CCS 3.3 project.

1. Add the fastRTS and standard RTS libraries to the project using

Project->Add Files to Project

Once the libraries are added to the project they will appear in the link order tab of the build options.

- 2. Open the build options dialog box under Project->Build Options
- 3. Under the Linker->Advanced tab, select the –priority linker switch.

This will force the linker to resolve symbols to the first library linked.

4. Under the Link Order tab, select the two libraries and add them to the link order.

Use the up/down arrows to arrange them in the proper order. The first library listed will be linked first.

5. Under the Linker->Libraries dialog add the path to the fast RTS library in the search path.

Do not include either of the RTS libraries in the "Incl. Libraries" box. Doing so can cause problems when changing the link order since Code Composer uses both this field and the link order tab to determine which object files are linked first.

6. Save the project. (Project->Save).